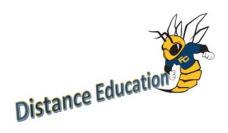

## Smarthinking Setup in Canvas

"With online tutoring services from Smarthinking, students get on-demand, individual instruction and support from expert online tutors across a wide variety of subjects — from beginner to advanced, up to 24 hours a day" (Pearson).

| 1. Open your Canvas course                                                                                                    |                                                                                                    |
|----------------------------------------------------------------------------------------------------|----------------------------------------------------------------------------------------------------|
| 2. Create a new module or put<br>Smarthinking inside a module.                                                                                                    | + Module                                                                                                    |
| 3. Within the module, add an item by clicking the +:                                                                                                    | <ul> <li>Smarthinking Online Tutoring</li> <li>Image: A state of the state of the state</li></ul>                                                                                                    |
| <ol> <li>From the dropdown menu,<br/>select External Tool:</li> </ol>                                                                                                    | Add Assignment • to Smarthinking Online Tutoring<br>Quz<br>N File<br>Ass Context Page<br>Discussion<br>Text Header<br>External URL<br>External Tool                                                                                                    |
| <ul> <li>5. Scroll to find Smarthinking.</li> <li>Before hitting Add Item,<br/>check the box that says Load in<br/>new tab.</li> <li>Note: This will prevent students<br/>from having errors due to pop<br/>up blocking in the browser</li> </ul> | Add External Tool of Smorthlinking Online Tutoring.<br>Selects a sock hows the foll below, or exter a URL to use external tool was already know is sorting ared with Basic Clino add a links to its as account.<br>service is added within the occutarit pare when asers click the link.<br><b>Below Cline Clinical Added within</b> the occutarit pare when asers click the link.<br><b>Below Clinical Added within</b> the occutarit pare when asers click the link.<br><b>Below Clinical Added within</b> the occutarit pare when asers click the link.<br><b>Below Clinical Added within</b> the occutarit pare when asers click the link.<br><b>Below Clinical Added within</b> the occutarit pare when a service of a distribution.<br><b>Below Clinical Added within</b> the occutarit pare when a service the added within all students and indexels solits and invokelenge that<br><b>Controll</b><br><b>Descriptions</b><br><b>Descriptions</b><br><b>Descr</b> |

Students now have access to online tutoring from their Canvas Course.

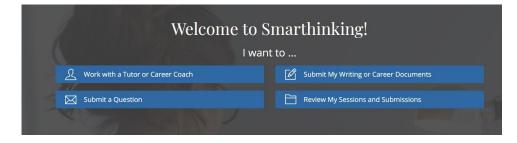